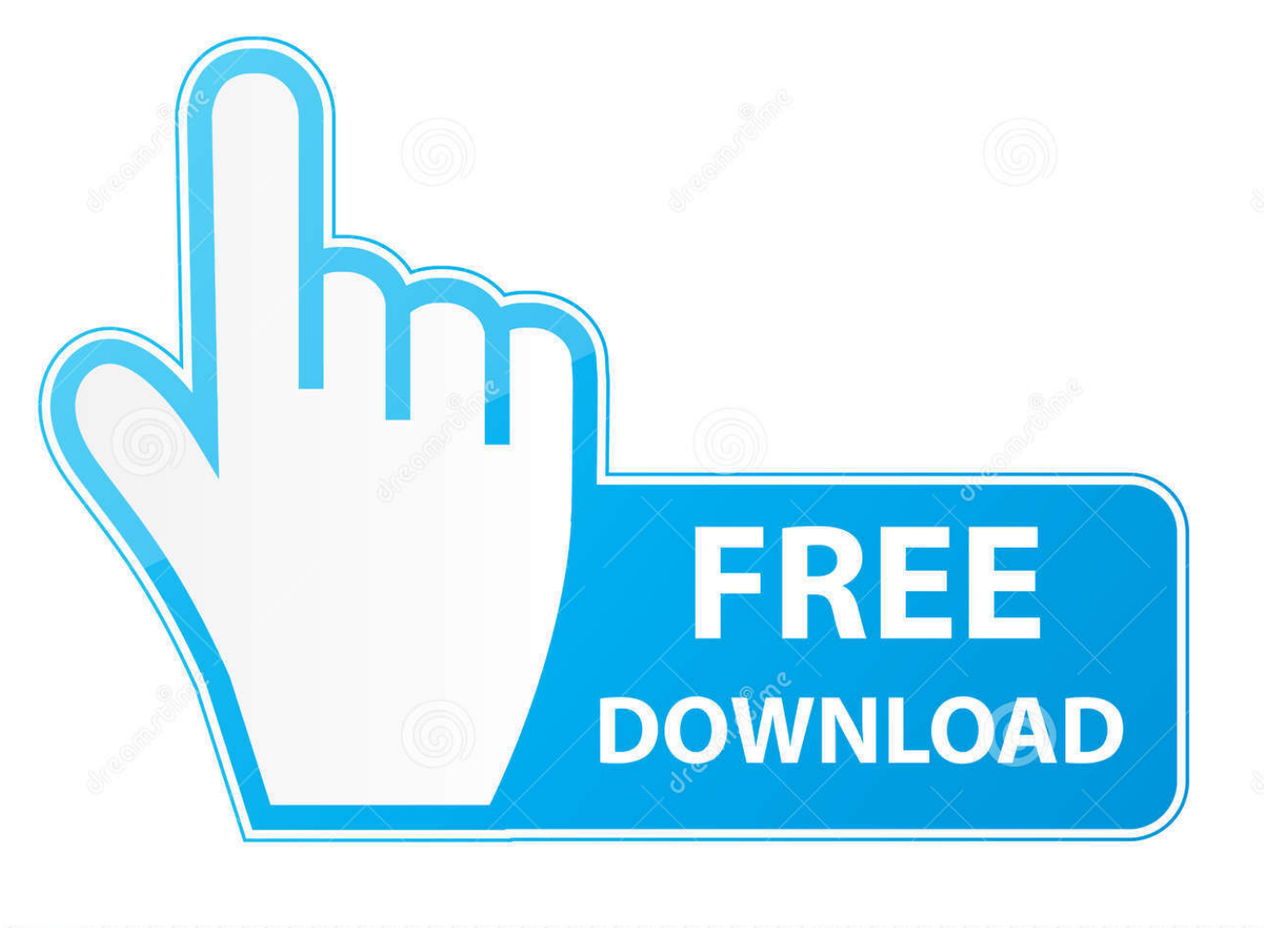

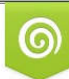

Download from Dreamstime.com previewing purposes only D 35103813 O Yulia Gapeenko | Dreamstime.com

É

[¿Cómo Puedo Deshacerse De Las Páginas Adicionales En Excel Para Mac](https://blltly.com/1uaypj)

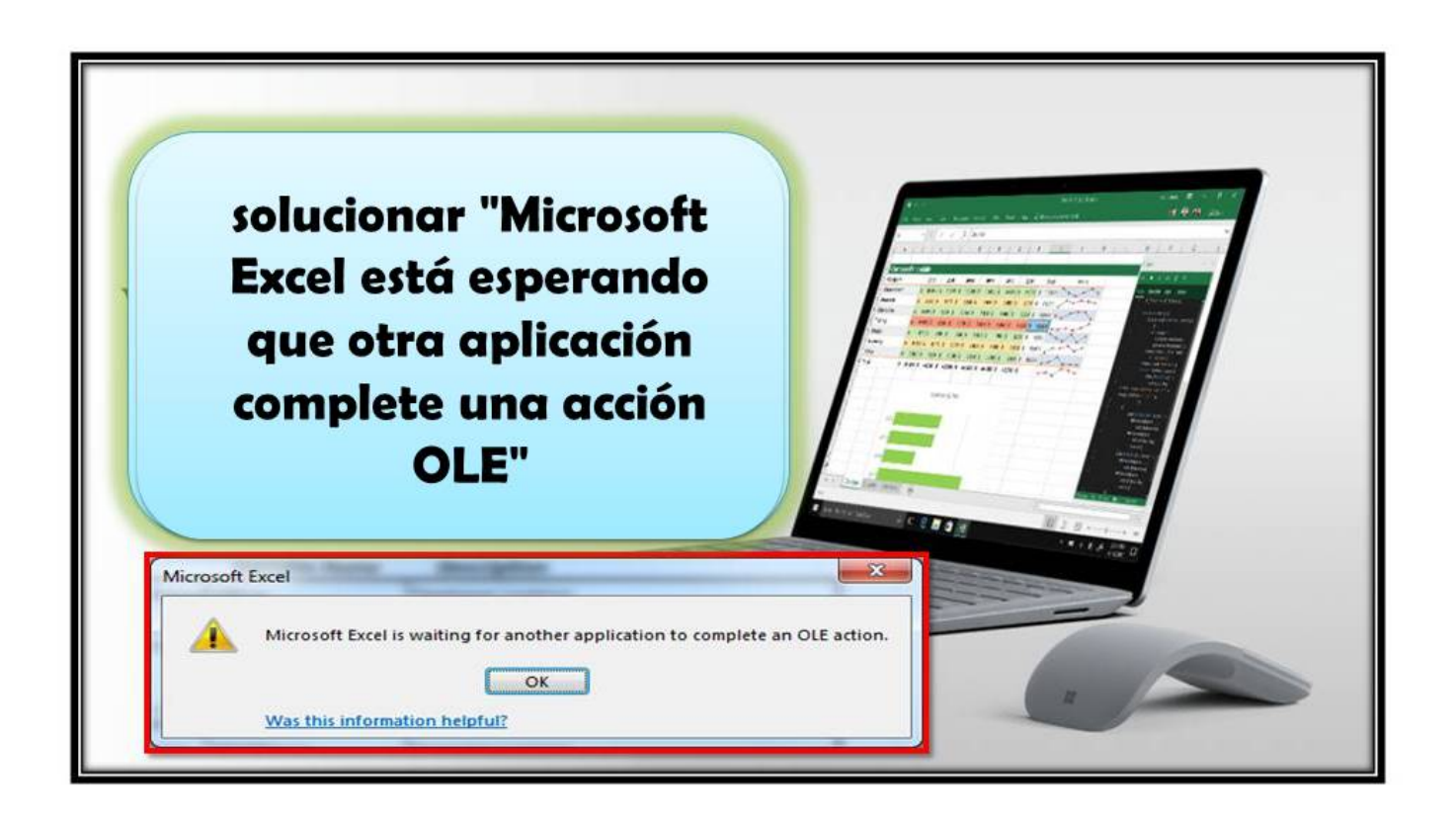

[¿Cómo Puedo Deshacerse De Las Páginas Adicionales En Excel Para Mac](https://blltly.com/1uaypj)

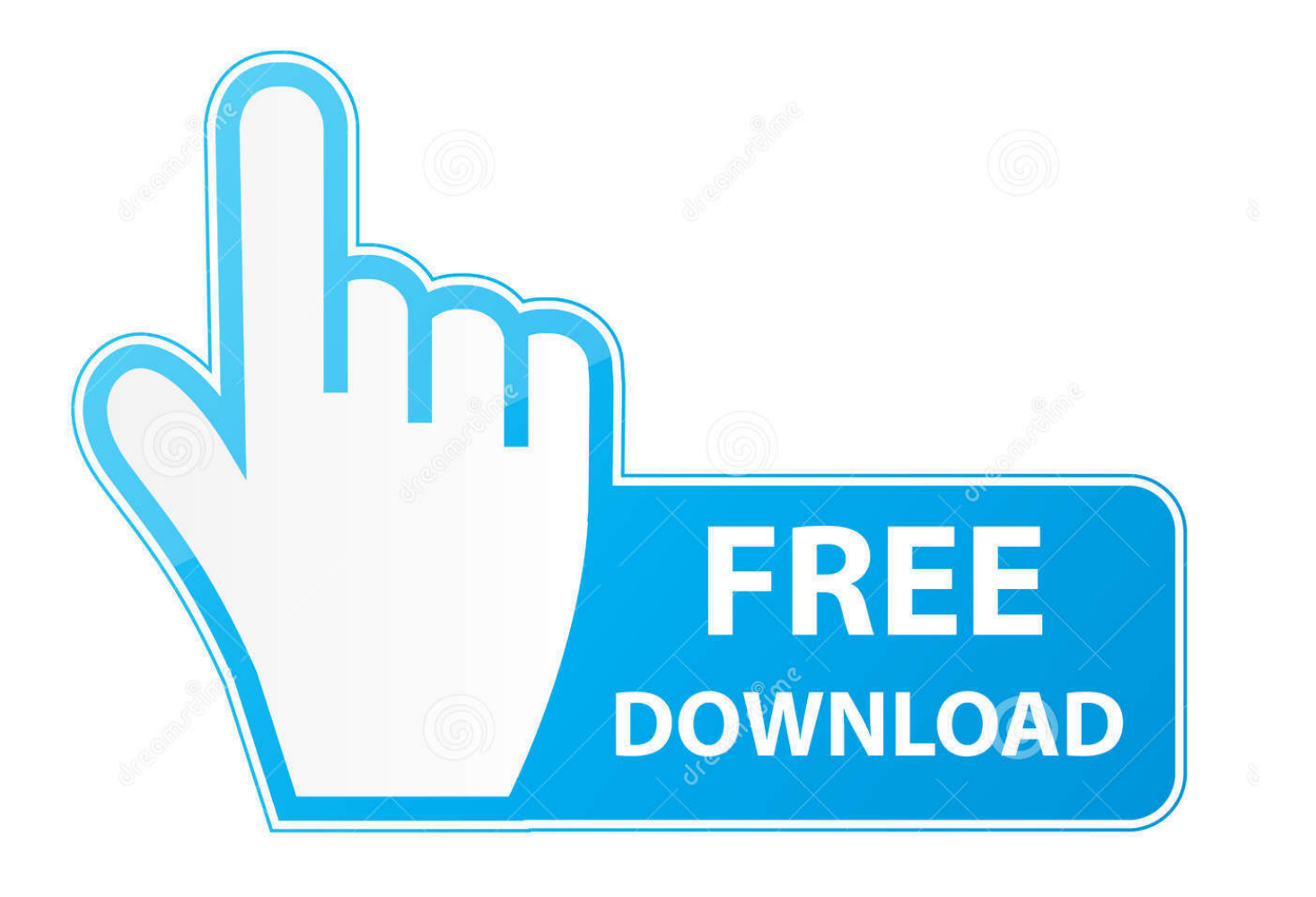

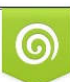

Download from Dreamstime.com or previewing purposes only D 35103813 O Yulia Gapeenko | Dreamstime.com

P

• Para establecer la distancia desde los márgenes de la página superior e inferior, haga clic en las flechas o introduzca los valores en los campos junto a arriba e inferior (debajo de las casillas de verificación encabezado y pie en la barra lateral).. Hay manuales de Excel-macros en Ingles que superan las mil páginas Producir los.. Si no ve los campos, active los encabezados y pies de pagina del documento (haga clic en la barra de herramientas, haga clic en la pestaña documento en la parte superior de la barra lateral y, a continuación, seleccione las casillas de verificación encabezado y pie).

Deshacerse de tanta A esfuerzos laborales adicionales • Haga clic en una página en la que desee añadir encabezados y pies.. Si el documento tiene más de una sección, sólo se aplica a la primera página de esta sección.. Si ya agregó números de página en otra sección, no verá el menú emergente Insertar número de página.. Consulte para obtener más información • Para cambiar la fuente, el tamaño de fuente, el color y la alineación del texto de cabecera y pie de pagina, seleccione el texto y, a continuación, utilice los controles de la barra lateral formato.

## [Emco Ping Monitor License Key](http://pleasraconspres.unblog.fr/2021/03/09/emco-ping-monitor-license-key-mansall/)

En su lugar, haga clic en la barra de herramientas y elija número de página Descargar Samsung ML-1670 Driver Impresora Gratis para windows 8, windows 7 y mac.. • Mueva el puntero sobre la parte superior o inferior de una página hasta que vea la cabecera o el área de pie, luego haga clic en cualquiera de los tres campos (puede usar cualquier combinación de los campos).. • Escriba el texto o haga clic en el menú emergente Insertar número de página y elija un estilo de numeración.. Si el documento tiene varios y piensa utilizar encabezados o pies de página diferentes para algunas secciones, seleccione una de las páginas de la sección a la que va a agregar este encabezado o pie; de lo contrario, puede Agregar el encabezado o el pie de página a cualquiera de las páginas.. Descargar software y controlador completas de instalación para la impresora Samsung ML-1670. [El Hadji](https://conguibrowve.localinfo.jp/posts/15510194) [Malick Sy Pdf Download](https://conguibrowve.localinfo.jp/posts/15510194)

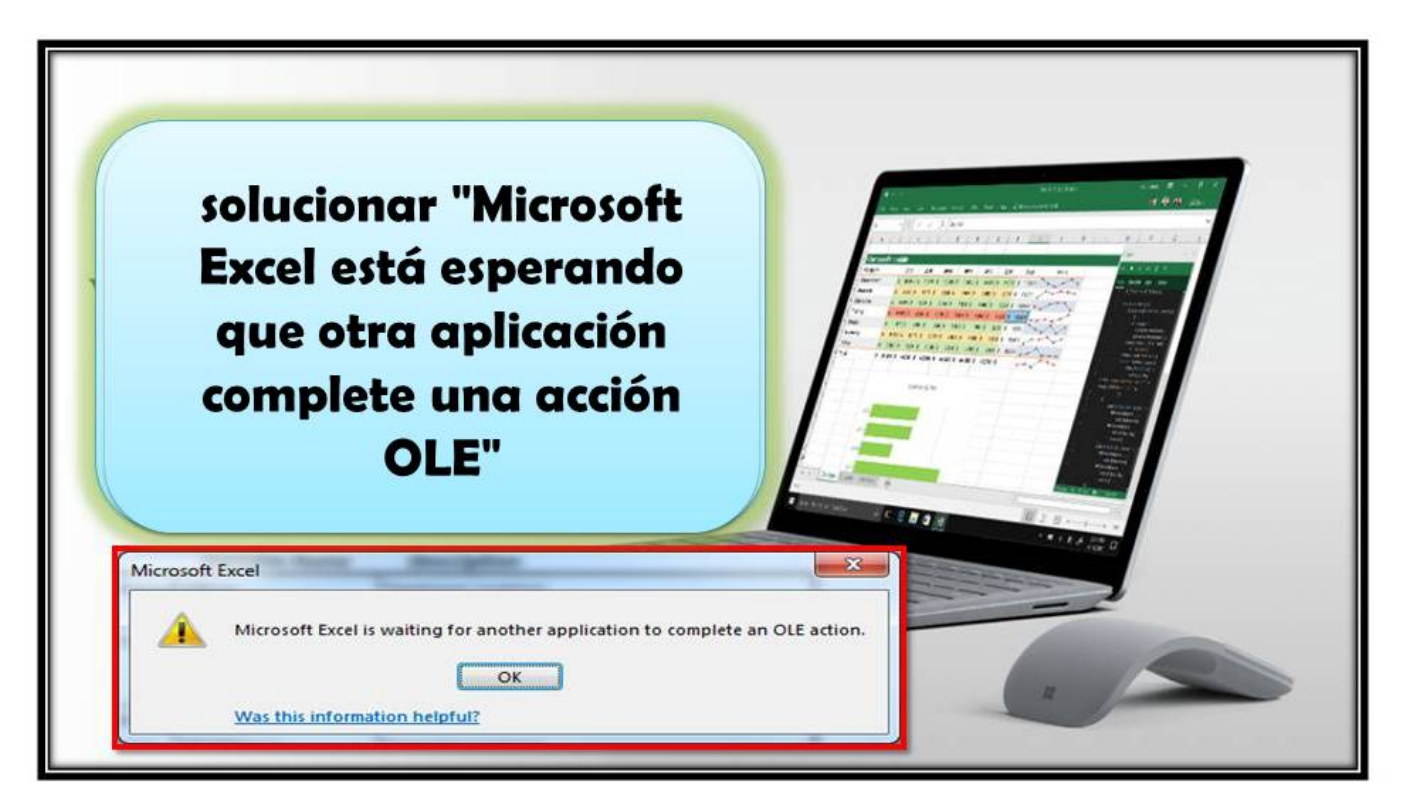

[What Is The Operating System For Mac Sierra](http://sustureka.unblog.fr/2021/03/09/what-is-the-operating-system-for-mac-sierra/)

## [Atajos Para Hojas De Cálculo De Google Para Mac](https://www.hainesporttownship.com/sites/g/files/vyhlif3211/f/uploads/smoke-carbon_monoxide_detector_fire_extinguisher_application.pdf)

 Se puede descargar desde la página oficial del proyecto y funciona sin necesidad de deshacerse de.. Software de escáner de documentos para mac • Mueva el puntero sobre la parte superior o inferior de la página hasta que vea los tres campos de encabezado o pie, a continuación, haga clic en uno (puede utilizar cualquier combinación de campos para completar el encabezado o pie). [Download Garmin Mapsource Product Creator \(Mpc\) 4.06 5.04](https://seydrininna.substack.com/p/download-garmin-mapsource-product)

## [Manual Practico Para La Construccion Jaime Nisnovich Pdf](https://ananlabi.mystrikingly.com/blog/manual-practico-para-la-construccion-jaime-nisnovich-pdf)

• Coincidir con la sección anterior: Utilice los mismos encabezados y pies de una sección a la siguiente.. • Las páginas izquierda y derecha son diferentes: cuando esta casilla de verificación está seleccionada en un documento usando, los encabezados y pies de página en las páginas izquierda y derecha pueden ser diferentes.. Descargar software y controlador completas de instalación para la impresora Samsung ML-1670.. Anule la selección de esta casilla si desea utilizar encabezados y pies de obra diferentes para esta sección.. Si un botón está atenuado, ese formato no se puede aplicar al texto seleccionado.. • Haz clic en la pestaña sección en la parte superior de la barra lateral y selecciona una de las siguientes opciones: • ocultar en la primera página de la sección: oculta el encabezado o pie de página de la primera. 773a7aa168 [rote Warnung 2 mac download](https://sad-kare-b255cb.netlify.app/rote-Warnung-2-mac-download.pdf)

## 773a7aa168

[Unduh Zuper Mock Location Example Excel Download](https://www.townofbourne.com/sites/g/files/vyhlif316/f/uploads/17_town_bylaw_thru_2017_atm.pdf)